Daniel John Stine AIA, CSI, CDT **Jeff Hanson** 

# Revit 2020 Architectural Command Reference Autodesk

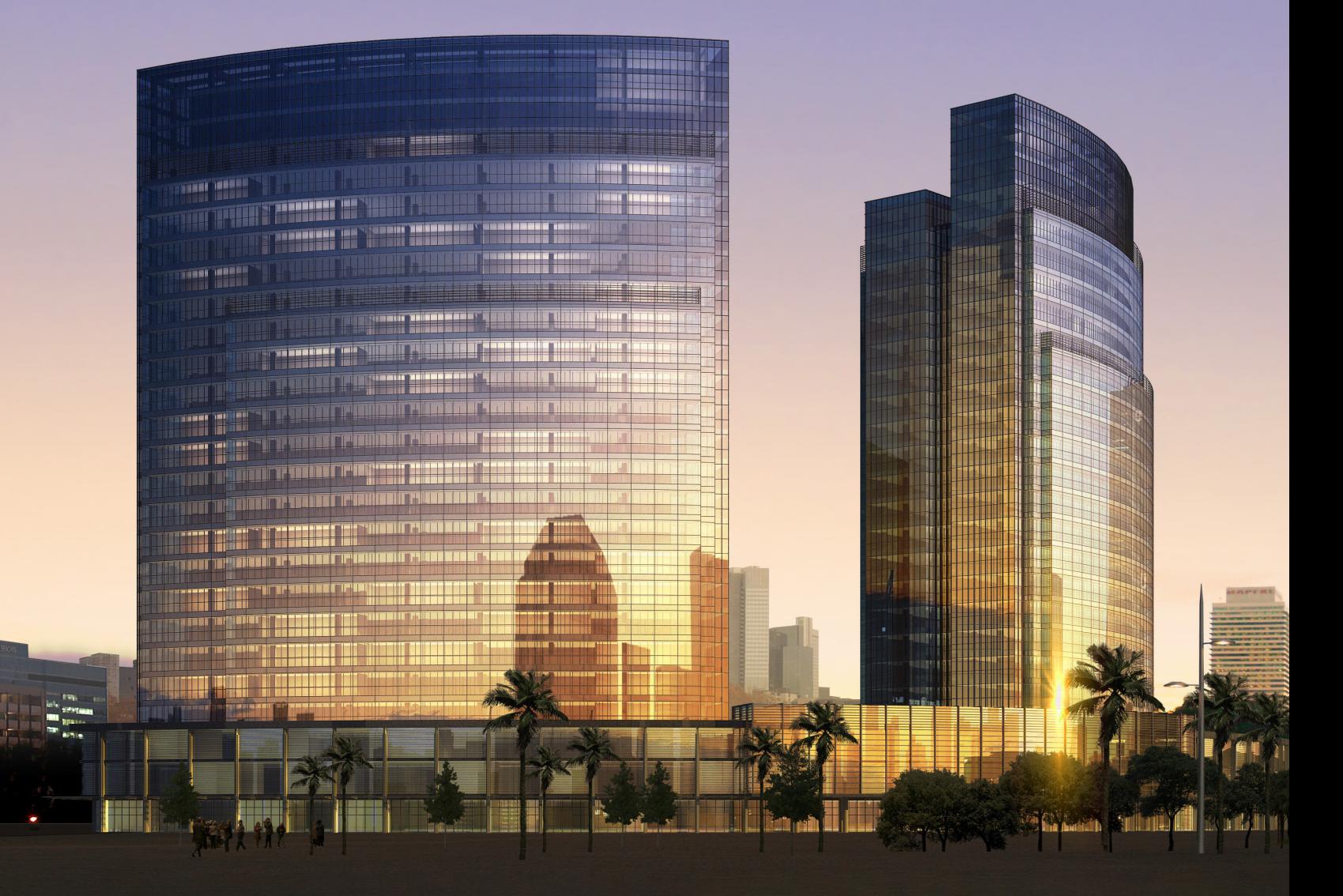

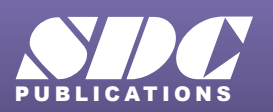

[www.SDCpublications.com](https://www.sdcpublications.com) **Better Textbooks. Lower Prices.**

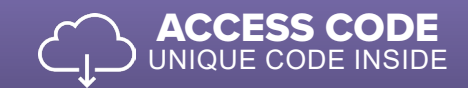

### Visit the following websites to learn more about this book:

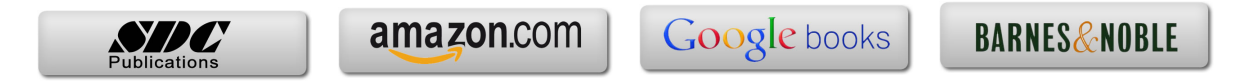

# Table of Contents

#### **1. Introduction**

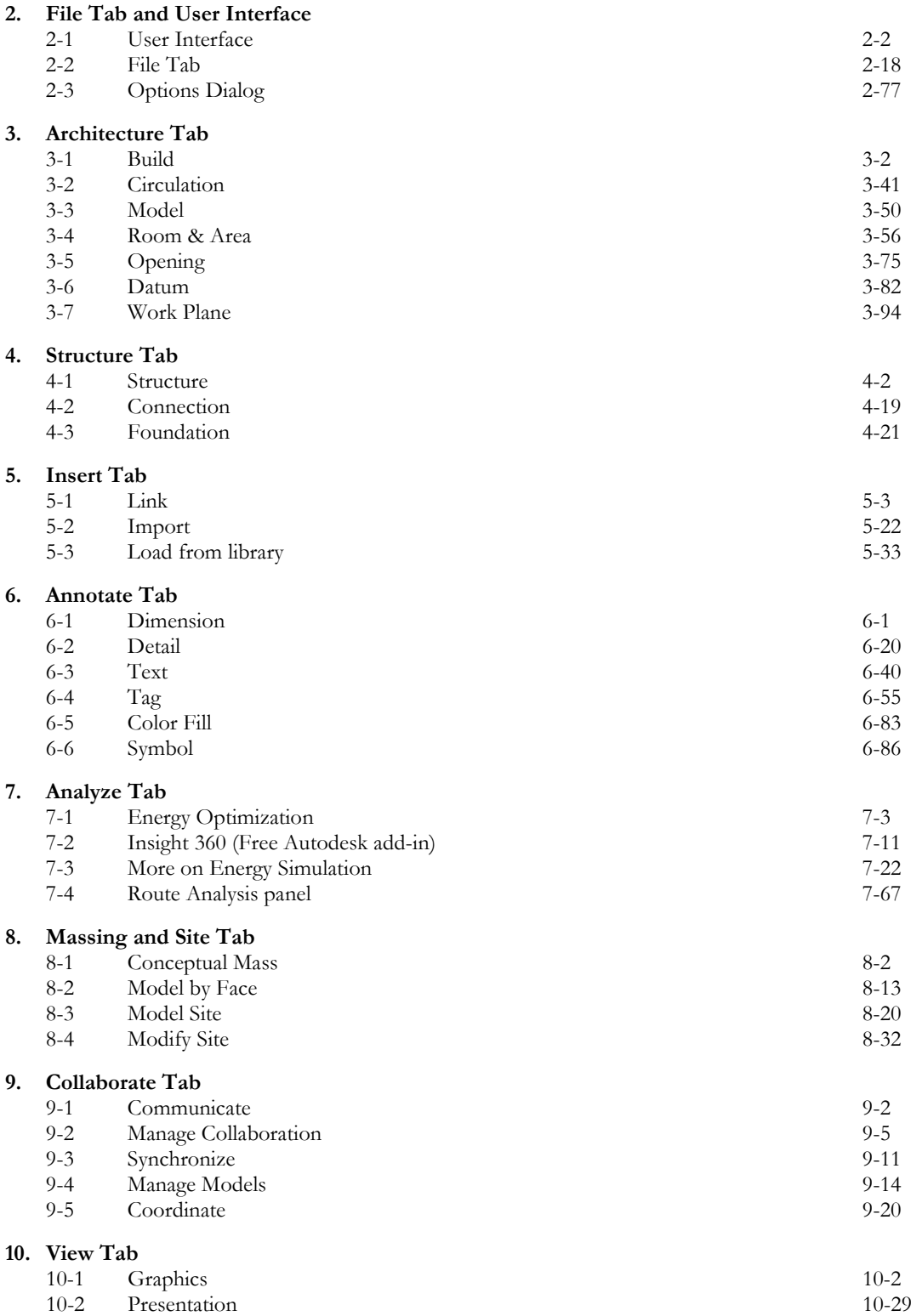

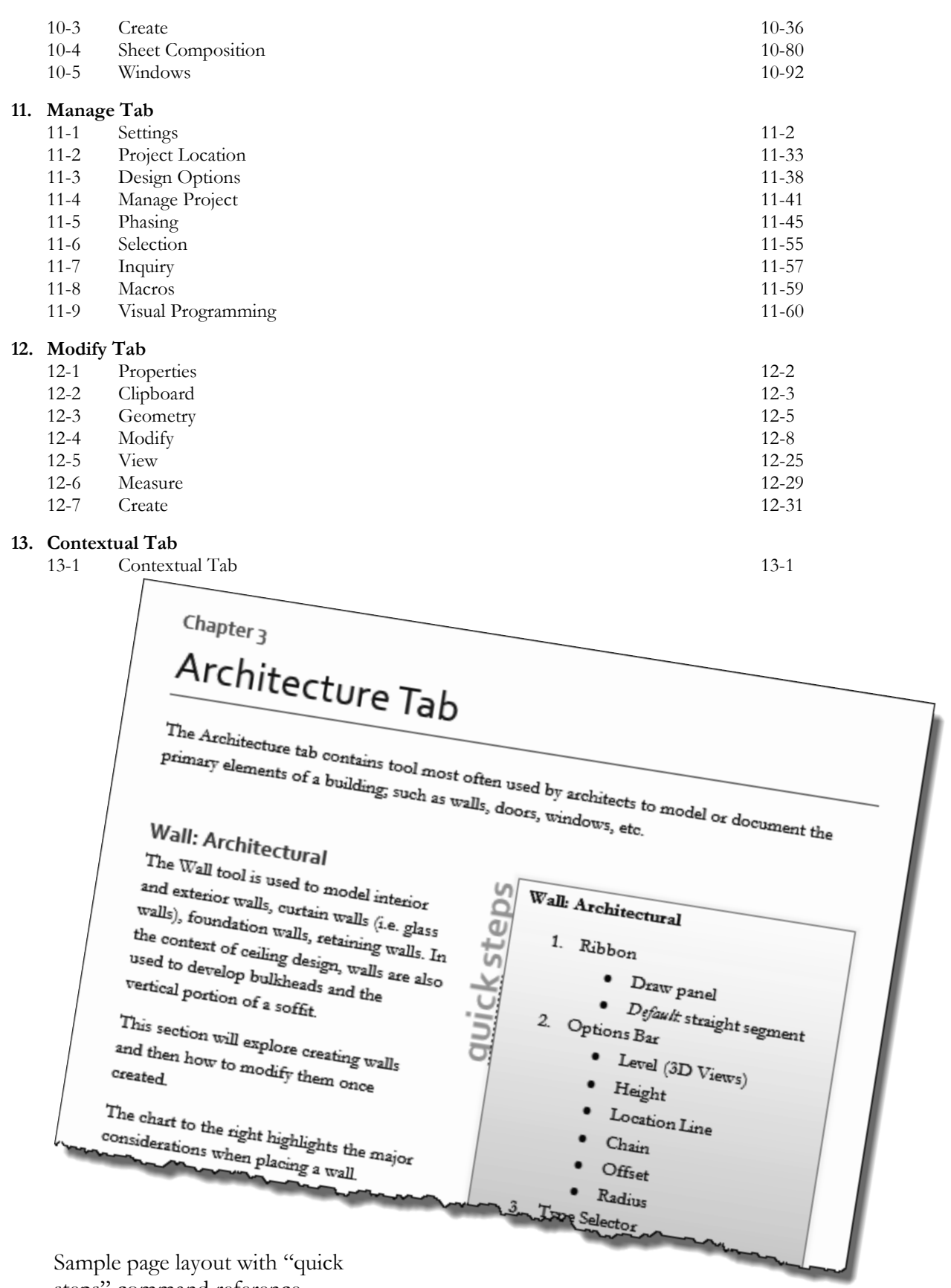

steps" command reference

### Exclusive Online Content; Videos

Several videos are provided with this book and can be accessed with the code and instructions found on the inside front cover of this book.

#### **1. User Interface**

- 1.1 Introduction
- 1.2 Application Menu
- 1.3 Ribbon and Quick Access Toolbar
- 1.4 Properties and Type Selector
- 1.5 Project Browser
- 1.6 Drawing Area
- 1.7 Status Bar

#### **2. Walls**

- 2.1 Introduction
- 2.2 Wall Types
- 2.3 Wall Placement Settings
- 2.4 Wall Height
- 2.5 Creating New Wall Types
- 2.7 Sloped Walls

#### **3. Doors and Windows**

- 3.1 Introduction
- 3.2 Placing Doors
- 3.3 Placing Windows
- 3.4 Managing Loaded Content
- 3.5 Repositioning
- 3.6 Curtainwall Introduction

#### **4. Stairs & Railing**

- 4.1 Introduction
- 4.2 Placement Settings
- 4.3 Curved Landing
- 4.4 Railings

#### **5. Roofs**

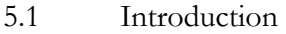

- 5.2 Hip Roof
- 5.3 Gable Roof
- 5.4 Shed Roof
- 5.5 Flat Roof
- 5.6 Fascia
- 5.7 Gutters
- 5.8 Openings

#### **6. Floors**

- 6.1 Introduction
- 6.2 Placement Settings
- 6.3 Openings
- 6.4 Sloped

#### **7. Ceilings**

- 7.1 Introduction
- 7.2 Placement Settings
- 7.3 Sloped
- 7.4 Cloud Ceiling

#### **8. Elevations**

- 8.1 Introduction
- 8.2 Exterior
- 8.3 Interior
- 8.4 Visibility/Graphics
	- **Overrides**
- 8.5 Depth Cueing in Elevations
- 8.6 Edit Plan Symbol

#### **9. Sections**

- 9.1 Introduction
- 9.2 Building Section
- 9.3 Wall Section
- 9.4 Visibility/Graphics Overrides

#### **10. Schedules**

- 10.1 Introduction
- 10.2 Room Schedule
- 10.3 Door Schedule

#### **11. Rendering**

- 11.1 Introduction
- 11.2 Exterior
- 11.3 Interior
- 11.4 Materials
- 11.5 Lighting

#### **12. Design Options**

- 12.1 Introduction
- 12.2 Project Setup
- 12.3 Adding Elements to Design Options
- 12.4 Removing Design Options

#### **13. Sheets and Sheet Lists**

- 13.1 Introduction
- 13.2 Creating Sheets
- 13.3 Placing Views on Sheets
- 13.4 Placing Schedules on Sheets
- 13.5 Creating a Sheet List

#### **14. Worksharing Introduction**

- 14.1 Introduction
- 14.2 Project Setup
- 14.3 Creating a Local File
- 14.4 Troubleshooting

## **15. Phases**

- Introduction
- 15.2 Project Setup
- 15.3 View Settings
- 15.4 Element Settings

#### **16. Sweeps and Reveals**

- 16.1 Introduction
- 16.2 Sweeps
- 16.3 Reveals
- 16.4 New Profiles